### KAPITEL 1

# DAS IPHONE ALS CAMCORDER

Was wünschen sich Leute, die sich einen Camcorder kaufen? Die meisten werden sagen, dass Größe ein wichtiger Faktor ist – je kleiner, umso besser. Der Sucher soll eine anständige Größe und Klarheit besitzen. Darüber hinaus möchten sie pauschal »HD-Qualität«, vielleicht noch einen ordentlichen Akku und natürlich eine leichte Benutzbarkeit. Witzigerweise passt diese Beschreibung auch perfekt auf das iPhone.

Zunächst einmal ist es ein Telefon, lässt sich also prima in der Tasche verstauen und wiegt weniger als eine Tasse Kaffee. Sucher? Wir haben das 3,5 Zoll große Retina Display mit 326 ppi und einem Kontrast-verhältnis von 800:1. Nicht zu vergessen die fettabweisende Beschichtung, die Fingerabdrücke verhindert. Das sind bessere Werte als an einem durchschnittlichen Sucher, selbst bei teureren Camcordern. Was nun die Qualität betrifft: Das iPhone 4 nimmt HD-Video mit 720p (1280 × 720 Pixel) auf, das  $iP$ hone 4S sogar »Full HD«,  $1080p$  ( $1920 \times 1080$  Pixel), beide mit 30 Frames pro Sekunde (fps). Natürlich bieten

einige Camcorder eine höhere fps-Rate, kosten aber auch mehr (und eignen sich nicht halb so gut zum Telefonieren). Das iPhone hält bis zu einem ganzen Tag, ohne dass Sie es aufladen müssen, und seine Benutzung ist fast zu einfach.

Einer der Vorteile des iPhone 4S ist die Bildstabilisierung für Video. Das ist eher ein digitaler als ein optischer Prozess, der technisch gesehen die Bildqualität beeinflusst – das Bild wird gezoomt und beschnitten, so dass Platz für Anpassungen bleibt, die das Wackeln ausgleichen. Der Unterschied ist aber kaum zu erkennen und die Aufnahmen wirken viel professioneller und sind angenehmer anzuschauen. Und das gilt selbst für Schwenks.

Brauchen Sie also wirklich einen Camcorder, falls Sie schon ein iPhone 4S besitzen? Ja und nein. Ein echter Camcorder hat schon seine Meriten, und wenn Sie sich ein ordentliches Gerät zulegen, können Sie bessere Qualitäten erzielen. Aber wie man so sagt, die beste Kamera ist die, die Sie auch dabei haben. Wie oft ziehen Sie los und denken: »Ich nehme vorsichtshalber

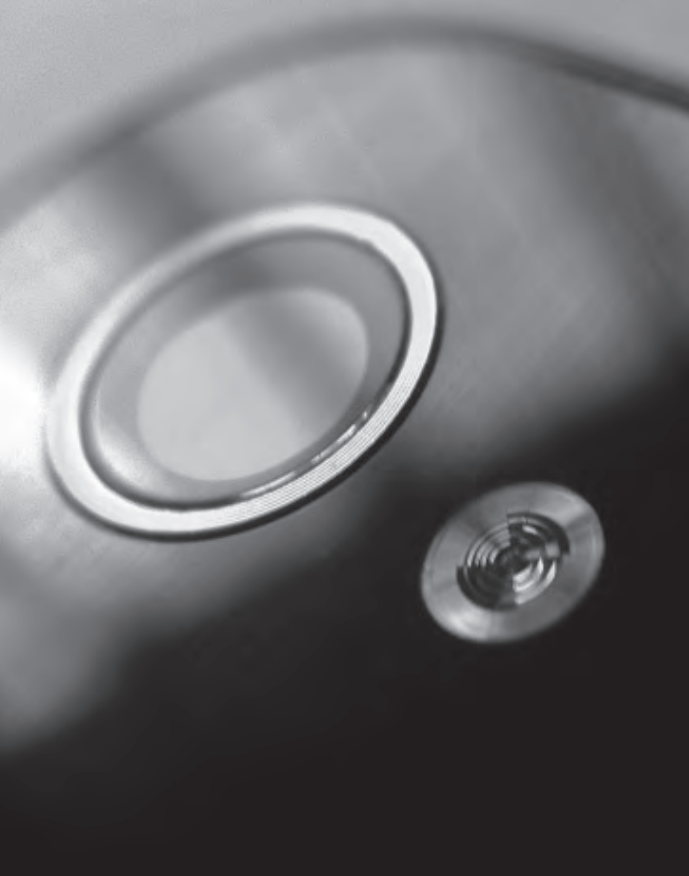

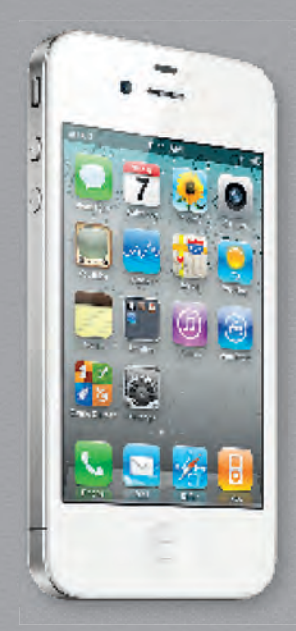

Geräte wie das iPhone mit eingebauten Kameras sind für den Untergang der Flip-Videokamera verantwortlich.

Das iPhone ist in Bezug auf seine Funktionen den traditionellen HD-Camcordern fast schon ebenbürtig.

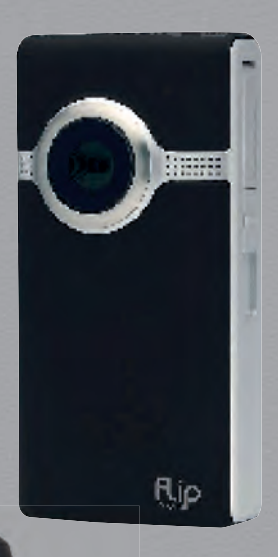

#### KAPITEL 1

den Camcorder mit, falls etwas Interessantes passiert«? Sehen Sie! Die meisten Camcorder liegen nur herum und warten auf Urlaub, Hochzeiten, Geburtstage oder Beerdigungen. Naja, vielleicht nicht auf Beerdigungen.

Es ist irrelevant, dass die Funktionalität des iPhones nicht ganz die eines Camcorders erreicht. Es ist schon bemerkenswert, dass sie ihr nahekommt. Als Apple das iPhone 3GS veröffentlichte – mit seinen Videofähigkeiten (das erste Mal, dass man mit einem iPhone Videos aufnehmen konnte) – wurde berichtet, dass mobile Uploads zu YouTube um 400 Prozent zunahmen. Wie viele von diesen Benutzern hatten wohl auch noch einen Camcorder? Das iPhone als Camcorder hat mehr etwas mit Bequemlichkeit und weniger mit Qualität zu tun, allerdings wurde die Funktionalität seit iPhone 4 und 4S

so sehr erweitert, dass die Grenzen zwischen Smartphone und Camcorder verwischen. Das wird weiter unterstrichen durch die Tatsache, dass Cisco Systems die Produktion des Flip-Video-Kompakt-Camcorders im April einstellte, und zwar hauptsächlich wegen der Konkurrenz durch Smartphones mit Kameras. Die Kunden dachten damals: »Ich kann HD-Video auf meinem Telefon aufnehmen, wozu brauche ich da noch ein anderes Gerät?« Da das iPhone und andere Telefone immer mehr Funktionen erhalten, sind irgendwann bestimmt auch ausgewachsene Camcorder davon betroffen.

In diesem Kapitel schauen wir uns die grundlegenden iPhone-Funktionen zum Aufnehmen an. Außerdem zeige ich Ihnen einige Tricks und verrate Ihnen, was Sie beim Filmen nicht tun sollten.

YouTube erfuhr angeblich eine Zunahme von mobilen Video-Uploads um 400 Prozent, als das iPhone 3GS herauskam.

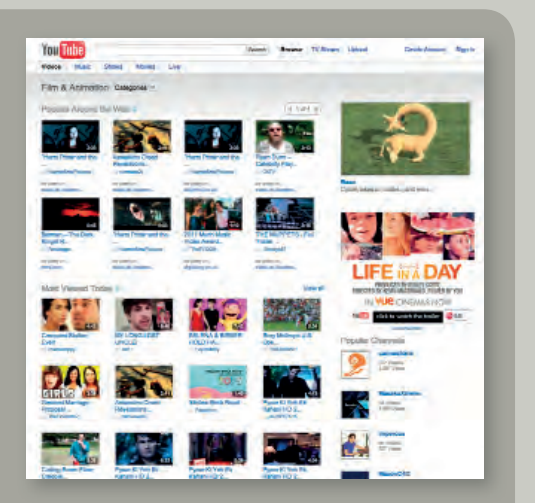

# DIE ZWEI KAMERAS (EIGENTLICH EINEINHALB)

Wir müssen gleich zu Beginn etwas klarstellen. Wenn ich in diesem Buch von der Kamera des iPhones spreche, dann meine ich diejenige, die Sie auf der Rückseite des Geräts finden, und nicht ihre kleine Schwester auf der Vorderseite. Es ist die Art von Kamera, die von ihren Eltern als »schwarzes Schaf« bezeichnet wird und nur für Videochats und Selbstporträts gedacht ist. Sie gibt deshalb auch nur VGA-Qualität aus. Lassen Sie sich nicht verleiten, diese Kamera für echte Aufnahmen zu benutzen, auch wenn Sie versehentlich den Kamerawechsler in der Ansicht der Kamera-App drücken. Wenn Sie filmen, sollte der Bildschirm des iPhones Ihnen zugewandt sein – denken Sie daran.

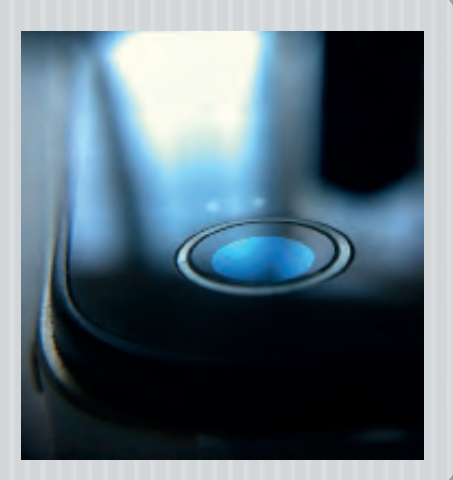

## ZOOM-FUNKTIONEN (KANN ICH NICHT, MACH' ICH NICHT)

Um den schockierenden Kommentar, den ich gleich abgeben werde, komplett zu verstehen, muss ich zuerst einige Dinge über den Zoom erklären. Wir alle wissen, was der Zoom macht – im Prinzip hilft er uns, näher an unser Motiv heranzukommen oder uns von ihm zu entfernen. Allerdings gibt es zwei grundlegende Arten von Zoom. Die erste ist der physische (oder optische) Zoom, der ein verstellbares Objektiv erfordert, um die Brennweite zu ändern. Für Sie und mich ist das immer noch »näher herankommen oder sich entfernen« im visuellen Sinn. Das iPhone besitzt keinen optischen Zoom: Es verwendet einen digitalen Zoom, der mit einer kleinen Interpolation das Bild verändert und nicht das Objektiv. Digitales Zoomen ist im Prinzip nichts anderes als das Freistellen eines Bildes auf dem Computer. Je mehr Sie wegschneiden, umso näher kommen Sie an das Motiv heran, allerdings lässt die Qualität stark nach. Deshalb empfehle ich

die Benutzung des digitalen Zooms des iPhones nur in absoluten Ausnahmefällen. Zum Glück ist die Zoom-Option für Video momentan nicht verfügbar. Da wir aber darüber reden werden, wie man Fotos in Videos einbindet, wollte ich sie wenigstens einmal erwähnen.

Das Problem: Falls Sie ausgezoomt hatten, können Sie später, beim Bearbeiten, immer noch einzoomen. Hatten Sie dagegen beim Fotografieren eingezoomt, dann sind Sie für immer zu einem eingezoomten Bild verdammt. Das ist nicht fair für Ihre Fotos.

Auch Apple scheint der Meinung zu sein, dass digitaler Zoom nicht gut für Videos ist und hat diese Funktion in die neuesten Updates der iPhone-Software gar nicht aufgenommen. Falls sie irgendwann doch auftaucht, dann ignorieren Sie sie. Am besten »zoomen« Sie mit Ihrem iPhone, indem Sie einfach näher an das Motiv herangehen oder sich von ihm entfernen.

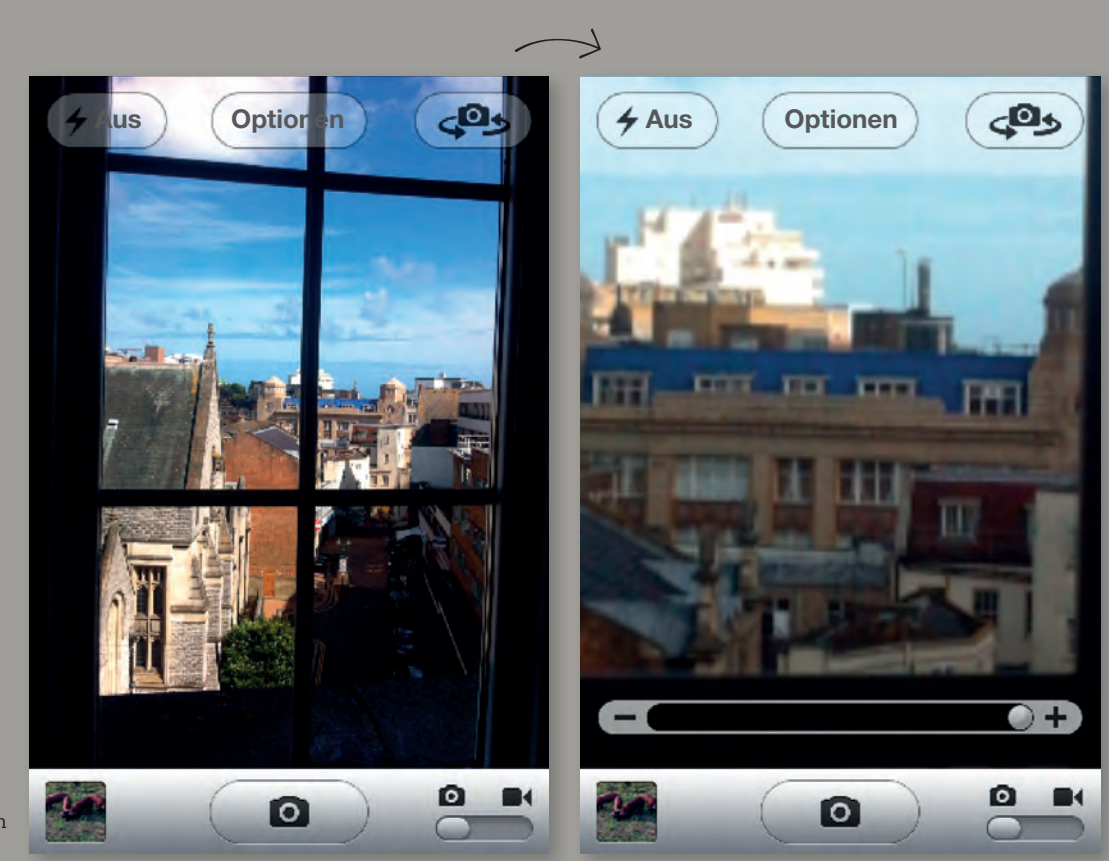

Digitales Zoomen an einem iPhone

Blitz

### BLITZ (DER HELLSTE IST NICHT IMMER DER BESTE)

Sie haben sie bestimmt schon einmal bei einer Dokumentation über die Entstehung eines Films gesehen: die riesige Beleuchtungsanlage, die hinter der Kamera aufgebaut ist. So etwas ist sehr eindrucksvoll und eine Notwendigkeit, um für die Aufnahme das richtige Licht zu erhalten. Ein Regisseur verlässt sich nie auf das Wetter – Filmprofis machen sich ihr Wetter selbst. Der Blitz des iPhones erlaubt Ihnen ein ähnliches Vorgehen, allerdings in einem etwas anderen Maßstab. Während ein Filmset ein großes Licht erfordert, um die Szene vor den großen Kameras auszuleuchten, haben Sie nur ein kleines Licht und eine kleine Kamera. Wenn der Blitz des iPhones nicht direkt auf das Motiv trifft, das Sie aufnehmen wollen, ist er relativ sinnlos und könnte die Qualität des Materials sogar verschlechtern. Sie müssen entweder relativ dicht an das Motiv herangehen oder im Dunkeln fotografieren, damit der Blitz überhaupt eine Wirkung hat. Sie können ihn einsetzen, um eine Aufnahme an

einem bedeckten Tag aufzuhellen, allerdings nützt er nichts bei einer Landschaftsaufnahme.

Glauben Sie auch nicht, dass der iPhone-Blitz es schafft, einen dunklen Raum komplett aufzuhellen. Auch hier müssen Sie dicht an das Motiv herangehen, damit der Blitz eine Wirkung zeigt.

Der Blitz des iPhones kann während des Fotografierens ein- und ausgeschaltet werden, indem Sie das Blitzsymbol auf der Oberfläche antippen. Es gibt außerdem einen Automatikmodus, der vor allem für Fotos gedacht ist, weniger für Video. Das Ein- und Ausschalten des Blitzes während der Aufnahme hat kaum Vorteile, obwohl man natürlich immer auf einen (sehr einfachen) »Enthüllungseffekt« oder eine Art Horrorfilmeffekt setzen könnte, wenn einen die Muse küsst. Sie kennen diesen Effekt – ein dunkler, leerer Raum und dann — Blitz! — taucht am Fenster ein Gesicht auf. Es erinnert eher an *Evil Dead* als an *Psycho*, ist aber trotzdem ein lustiger Trick.

Das Ein- und Ausschalten des Blitzes während der Aufnahme eignet sich für einen sehr einfachen »Enthüllungs-« oder Horrorfilmeffekt.

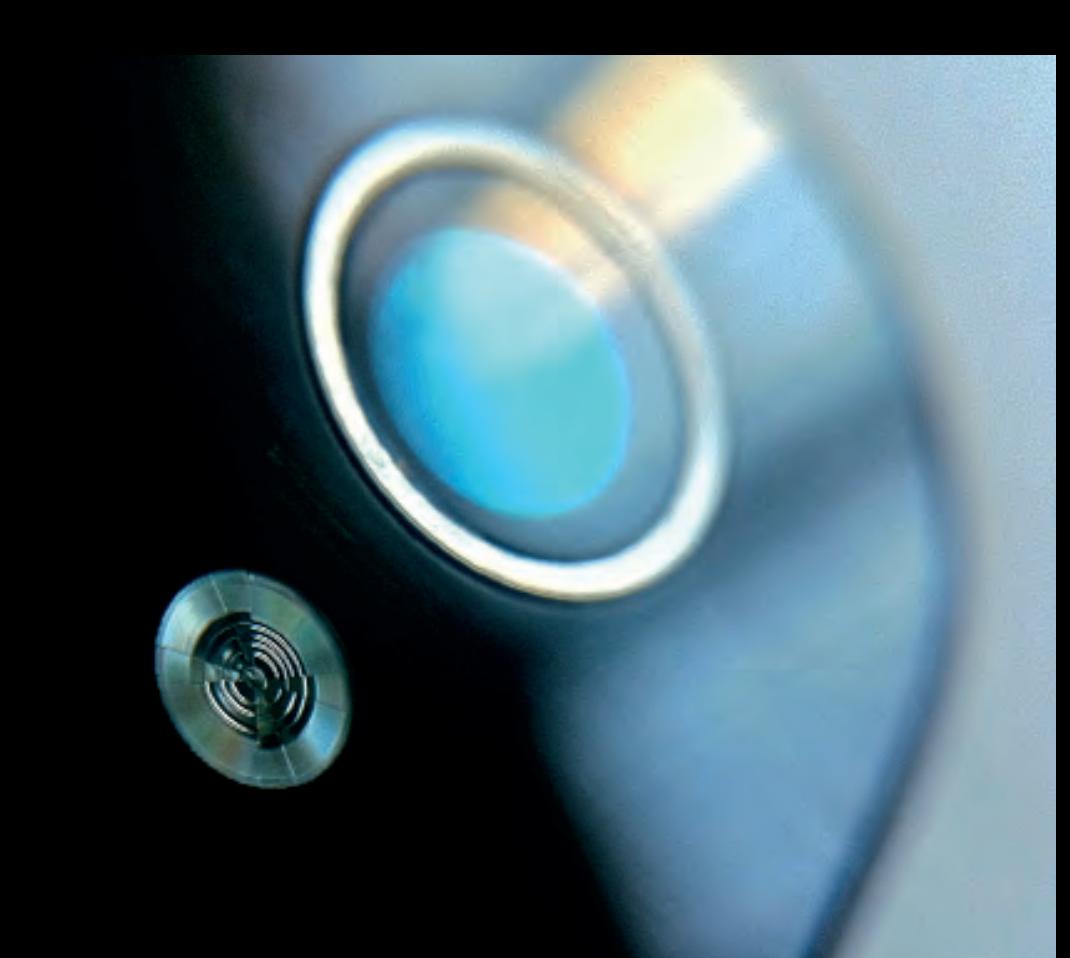

# FOKUS UND BELICHTUNG (SEHEN SIE MEHR VON IHRER AUFNAHME)

Eine Sache, die die Kamera des iPhones richtig gut kann, ist das Arbeiten mit Belichtung und Fokus. Die Oberfläche ist sehr leicht zu bewältigen. Nehmen Sie zum Beispiel an, dass Sie einige Leute fotografieren, die vor einer Menschenmenge stehen. Das iPhone versucht, auf das zu fokussieren, von dem es annimmt, dass Sie es filmen wollen, aber es ist immer noch ein Telefon und hat eigentlich keine Ahnung. Um das gewünschte Motiv zu identifizieren, müssen Sie beim Anvisieren auf den Bildschirm tippen. Sobald diese Information angekommen ist, fokussiert das iPhone auf diesen Bereich, reduziert den Fokus auf allen anderen Stellen und passt die Belichtung entsprechend an. Noch besser ist, dass Sie das beim Aufnehmen machen können, so dass es möglich ist, die Aufmerksamkeit des Suchers mittendrin auf ein anderes Motiv zu lenken. Leider ergibt das oft nicht den sanftesten Übergang, so dass Sie möglicherweise mehrere Versuche brauchen, um

den Fokuswechsel zu perfektionieren. Die gleiche Technik kann man einsetzen, um die Belichtung zu ändern und einen schönen Dunkel-Hell-Wechsel (oder umgekehrt) zu erzeugen. Wenn man zum Beispiel auf ein sehr helles Motiv fokussiert – ein sonniges Fenster oder die Sonne selbst –, versinkt der Hintergrund nahezu in Dunkelheit. Falls Sie während der Aufnahme auf einen Bereich des Hintergrundes tippen, verschieben sich Belichtung und Fokus vollständig und Sie können die komplette Szene sehen.

In den Bildern auf der rechten Seite können Sie sehen, welchen Unterschied die Fokus- und Belichtungswerte beim Fotografieren machen, vor allem bei schwachem Licht oder bei sehr hellen Stellen im Bild. Auch wenn es so aussieht, als würden Stunden zwischen diesen beiden Sonnenaufgangsbildern liegen, stammen sie doch aus demselben Clip, der nur wenige Sekunden lang ist.

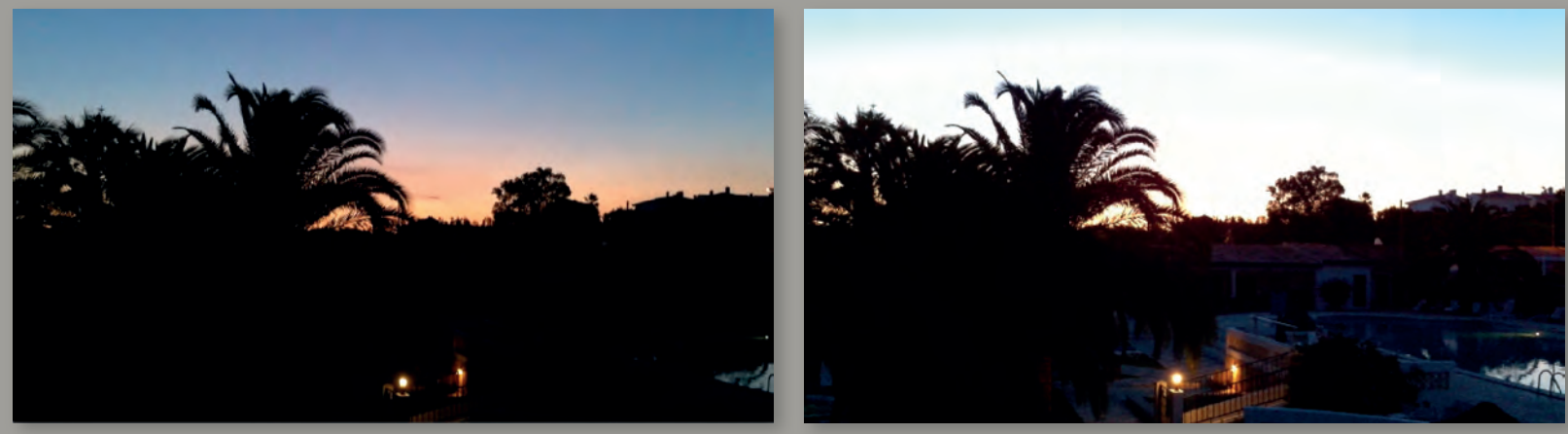

Die Unterschiede in der Belichtung können bemerkenswert sein.

#### DAS iPHONE ALS CAMCORDER

### SPEICHER (SICHERN SIE IHN SICH)

Natürlich erzeugt HD-Video viel größere Dateien als normales Video, was bedeutet, dass Sie eine Menge freien Speicherplatz auf Ihrem iPhone brauchen. Falls Sie das 16-GB-Modell besitzen, dann ist es bestimmt ziemlich schnell voll. Sie sollten daher in Betracht ziehen, Ihre Musik- und Filmbibliothek zu löschen, um mehr Speicherplatz für Ihre Videos zu erhalten. Das Letzte, was Sie sehen wollen, ist die gefürchtete »Speicherplatz voll«-Meldung, wenn Sie gerade dabei sind, eine spektakuläre Aktion aufzunehmen. Mit 32 GB lässt sich schon ganz

gut arbeiten, aber am besten sind sicher 64GBs. Falls Sie die Kapazität Ihres iPhones nicht kennen, schauen Sie auf die Verpackung oder starten Sie die *Einstellungen*-App und schauen Sie unter *Allgemein > Benutzung* nach. Dort sehen Sie, wie viel Platz benutzt wird und wie viel Speicher frei ist. Es gibt natürlich die Möglichkeit, die Dateien extern zu speichern. Ich komme später darauf zurück. Das Problem dabei besteht darin, dass Sie dann Clips erneut aus dem Web importieren müssen, um sie mit iMovie auf dem iPhone zu benutzen.

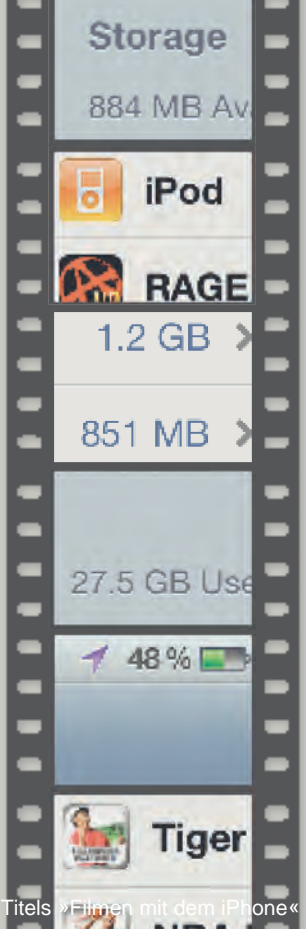

### Egal wie viel Platz Sie haben – sichern Sie Ihre Clips regelmäßig, um einerseits Speicher freizuräumen und sich andererseits vor dem Undenkbaren zu schützen.

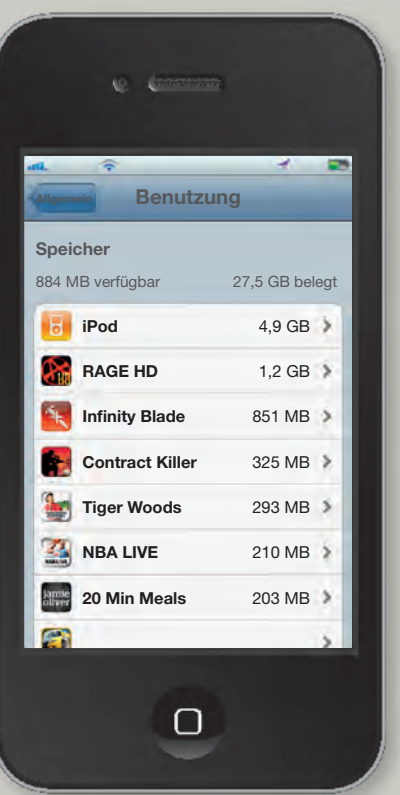

Das Letzte, was Sie sehen wollen, ist die gefürchtete »Speicherplatz voll«- Meldung, wenn Sie gerade dabei sind, eine spektakuläre Aktion aufzunehmen.

#### DAS iPHONE ALS CAMCORDER

### ABSPIELEN (VORSCHAU UND RÜCKBLICK)

Das iPhone mit seinem hochauflösenden Retina Display eignet sich prima zum Anschauen Ihrer Aufzeichnungen, und beim Abspielen der Filme aus dem *Aufnahmen*-Archiv können Sie einen hervorragenden Blick auf Ihre Videos werfen. Manchmal ist das sogar viel zu gut. Es lohnt sich auf jeden Fall, die Filme auch noch auf einem Fernseher oder einem Computermonitor abzuspielen, um nicht von der Klarheit der Anzeige des iPhones getäuscht zu werden. Am einfachsten geht das über AirPlay, Apples eingebaute Drahtlos-Streaming-Technik. Falls Sie ein Apple TV an Ihren Fernseher angeschlossen haben (was Sie tun sollten, damit Sie wirklich einen Nutzen aus

einigen der kommenden Kapitel ziehen), wählen Sie es auf Ihrem iPhone aus und senden Videoclips an die viel größere Anzeige. Das hat auch noch den Vorteil, dass Sie den Ton in Ihrem Video besser beurteilen können. Das Mikrofon des iPhones ist relativ gut, wohingegen die Lautsprecher einiges zu wünschen übrig lassen. Falls Sie kein Apple TV besitzen, ist es nötig, die Clips wieder auf einen Computer zu exportieren. Das kann auf einem Mac über iPhoto geschehen, auf einem PC über einen einfachen USB-Import. Falls Sie nur einige der Clips beurteilen wollen, können Sie sich diese auch selbst per E-Mail schicken und dann auf Ihrem Computer anschauen.

Die Vorschau auf dem iPhone ist schon fast zu gut. Es lohnt sich auf jeden Fall, Filme auf einem Fernseher oder einem Computermonitor anzuschauen, um nicht von der Klarheit der Anzeige des iPhones getäuscht zu werden.

Das *Aufnahmen*-Archiv bietet einen großartigen Zugriff auf Ihre Videos.

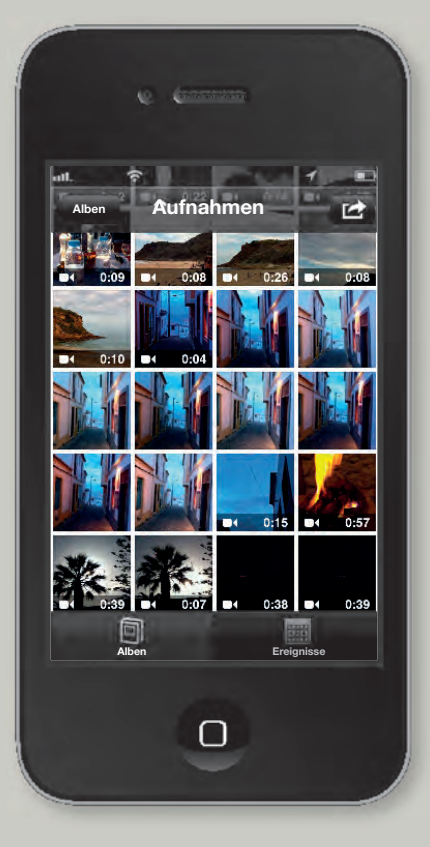

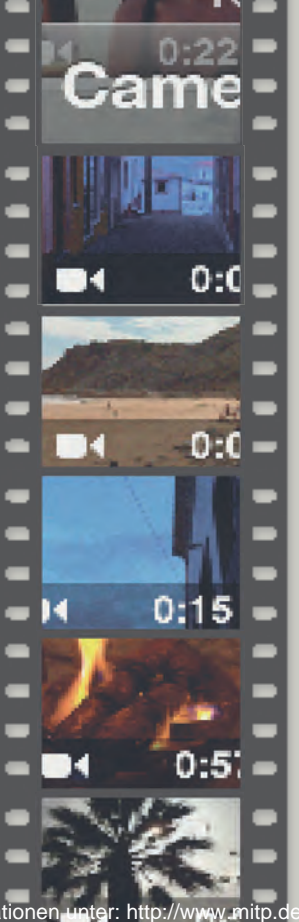

# DAS LEBEN DER BATTERIE (UND WIE MAN ES VERLÄNGERT)

Seit dem ersten iPhone haben die Dinge in Sachen Batterielebensdauer sich deutlich entwickelt. Dennoch ist es immer noch ziemlich schwierig, das iPhone einen ganzen Tag lang zu betreiben, wenn Sie leistungsintensive Aufgaben ausführen. Leider gehören auch das Aufnehmen und Bearbeiten von Filmen zu diesen Aufgaben. Falls Sie einen halben Tag lang filmen wollen, müssen Sie die Batterie (bzw. den Akku) wieder aufladen. Aus diesem Grund gibt es weiter hinten in diesem Buch einen Abschnitt über entsprechendes Zubehör. Von Solarzellen bis hin zu Gehäusen mit eingebauten Batterien gibt es einige ideale Lösungen für den reisenden iPhone-User.

Es gibt einige Methoden, um das Leben Ihrer iPhone-Batterie zu verlängern, ohne eine zusätzliche Stromquelle zu benutzen, allerdings erfordern diese einige Kompromisse. Der erste ist ganz einfach: Deaktivieren Sie Ihre 3G-Verbindung in der *Einstellungen*-App und schalten Sie sie nur ein,

wenn Sie eine schnelle Datenverbindung zum Übertragen von Filmen oder zum Senden von E-Mails brauchen. Dies schont die Batterie und außerdem brauchen Sie die schnellere Internetverbindung nicht, wenn Sie filmen. Falls Sie Ihre Videoclips nicht mit Geotags versehen wollen (die Ihnen einmalige Bearbeitungsmöglichkeiten bieten könnten), können Sie auch die Ortsdienste deaktivieren, was ebenfalls wieder Saft spart. Dann ist da noch die Helligkeit der Anzeige. Das sehr helle und hochwertige Display frisst Strom, als gäbe es kein Morgen: Je stärker es gedimmt ist, umso mehr sparen Sie. Natürlich ist es nicht ideal, Filme aufzunehmen, wenn die Anzeige bis zur Unkenntlichkeit abgeblendet ist, und außerdem werden Sie kaum korrekt beurteilen können, was Sie filmen, was die Sache noch schwieriger macht. Falls Sie die Geduld haben, könnten Sie die Anzeige während des Filmens abdunkeln und sie dann zum Beurteilen wieder hochdrehen, aber das nervt auf die Dauer.

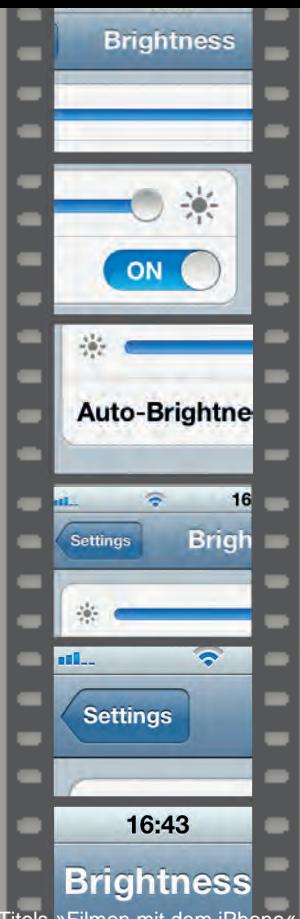

Wenn Sie die Helligkeit absenken, haben Sie mehr Strom

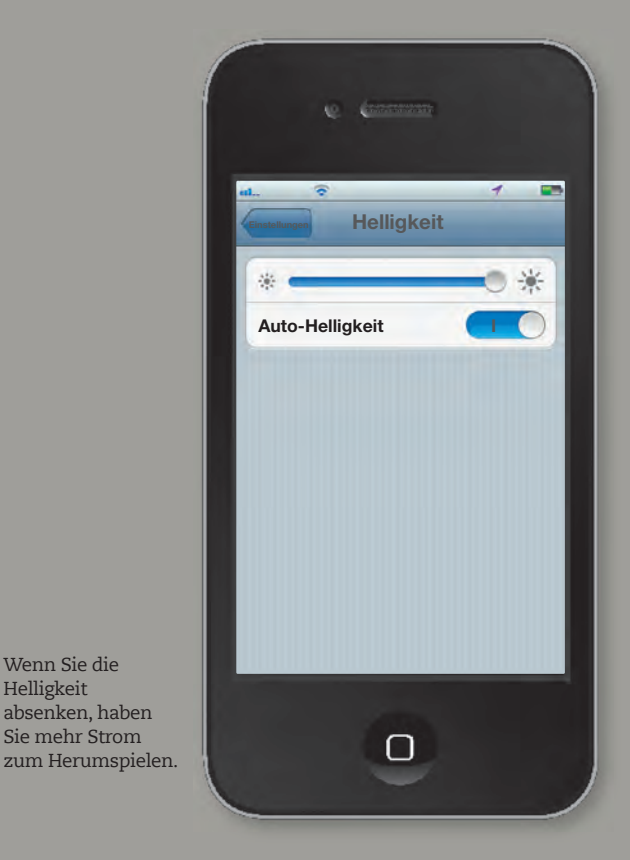

Von Solarzellen bis hin zu Gehäusen mit eingebauten Batterien gibt es einige ideale Lösungen für den reisenden iPhone-User.

© des Titels **»Filmen mit dem iPhone«** (ISBN 978-3-8266-9171-3) 2012 by Verlagsgruppe Hüthig Jehle Rehm GmbH, Heidelberg. Nähere Informationen unter:<http://www.mitp.de/9171>